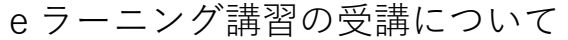

➀マイページへのログインが必要です [Judo-Member](https://judo-member.jp/)

既に会員登録を済ませた方はこちらからマイページにログインしてください。

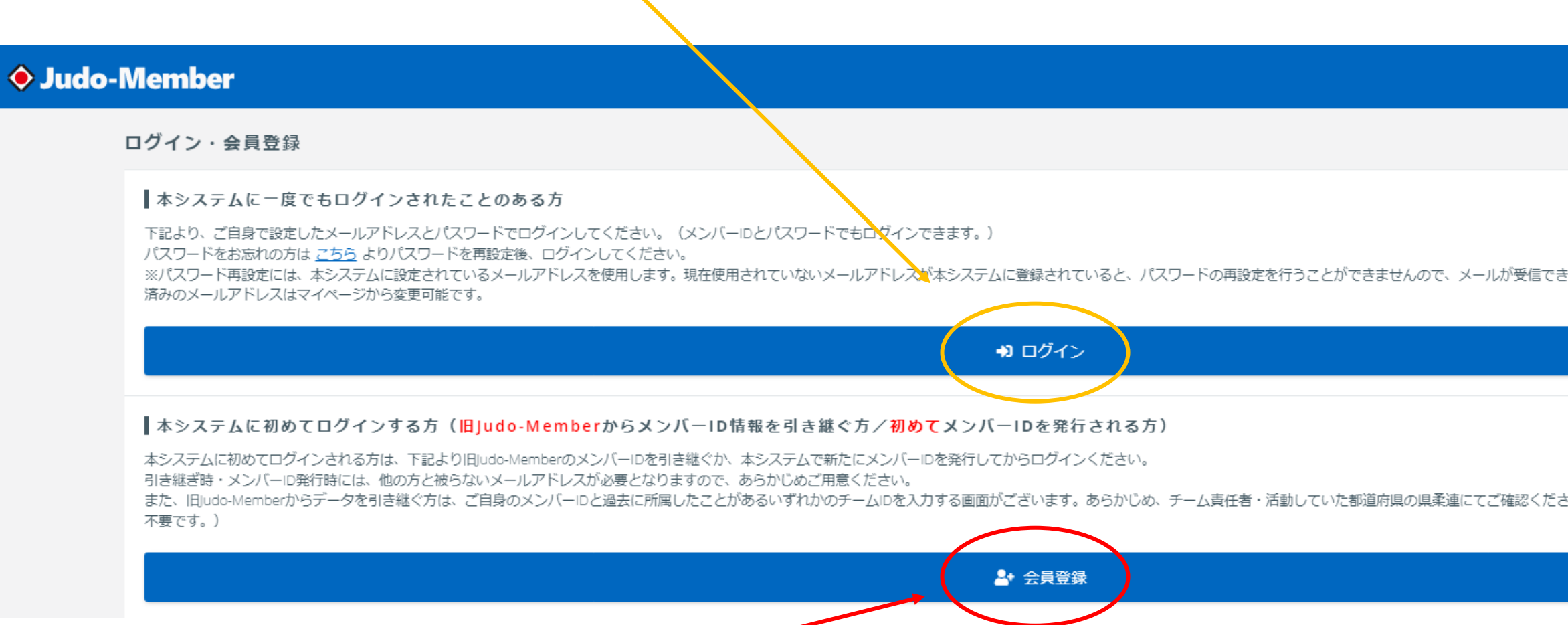

●まだ、この画面で会員登録をしていない方、マイページにログインするためにこちらの会員登録を行ってください。

メンバーID とチーム ID が必要になります。判らない場合は 03-3818-5639 までお問い合わせください。(平日 9:30~17:30)

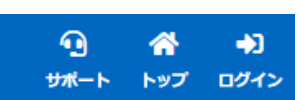

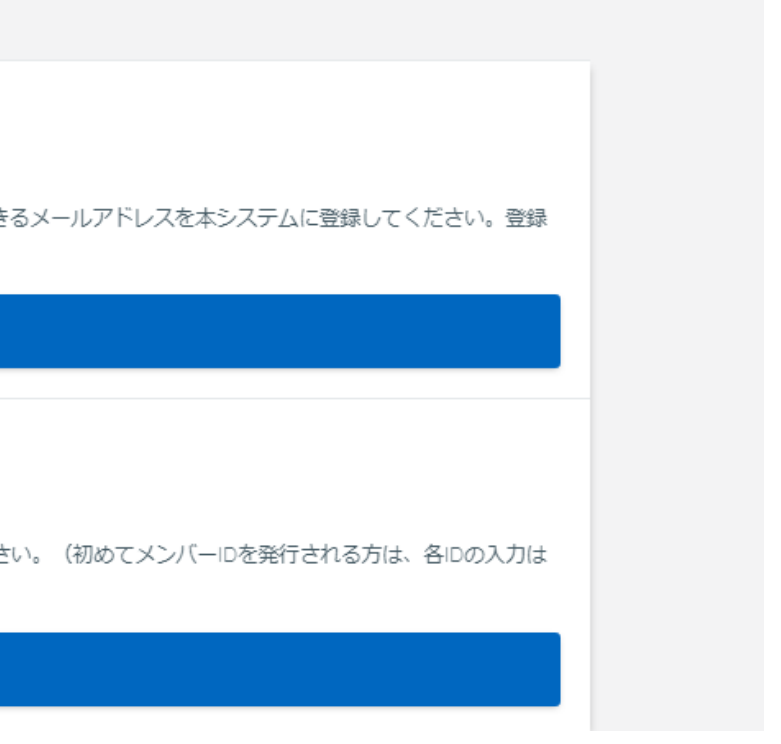

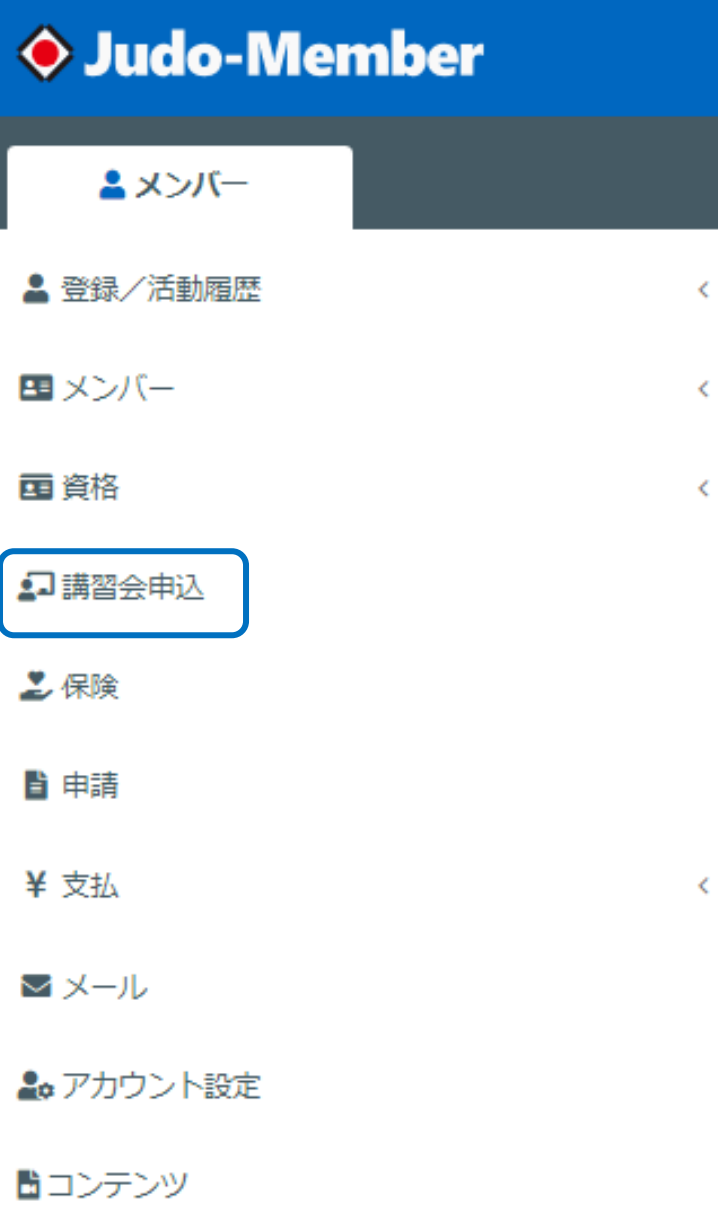

# 【パソコン】 【スマートフォン】

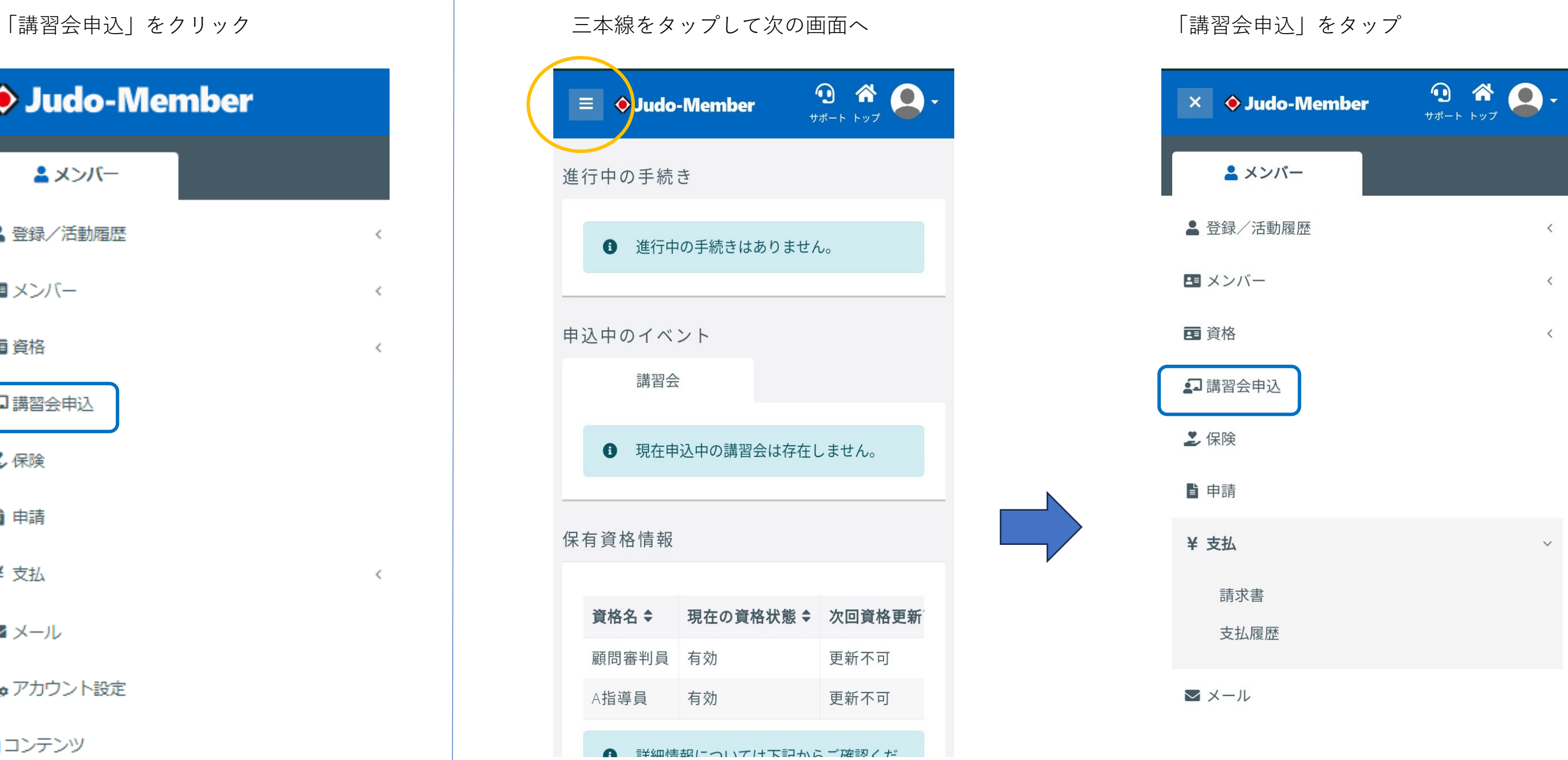

## 【パソコン】

こちらの画面が表示されますので該当する講習会を申し込んでください。

➀指導者資格登録済(資格が有効な方)は【更新・指導者】で始まっている 4 つの講習会を受講してください。

②有効期限が 2023 年度で資格が失効している方は【再有効・指導者】で始まっている 4 つの講習会を受講してください。

受講後、資格が有効となったら指導者資格登録を済ませていただき、【更新・指導者】で始まっている 4 つの講習会を受講してください。

※【更新・●●●】【再有効・●●●】申し込みの際はご確認ください

### 新たに講習会に申し込む

### Q検索

### A 注意事項

• 申込時の入力内容によっては、申込ができない場合もございますので、講習会情報をよくご確認のうえお申し込みください。

- 「受付期間中」であっても定員に達している場合はお申込みができませんのでご了承ください。
- 申込されたい講習会が表示されていない場合は、講習会の主管団体に該当講習会についてご確認ください。
- eラーニングの講習会は申込後のキャンセルができませんので、講習会情報をよくご確認のうえお申し込みください。

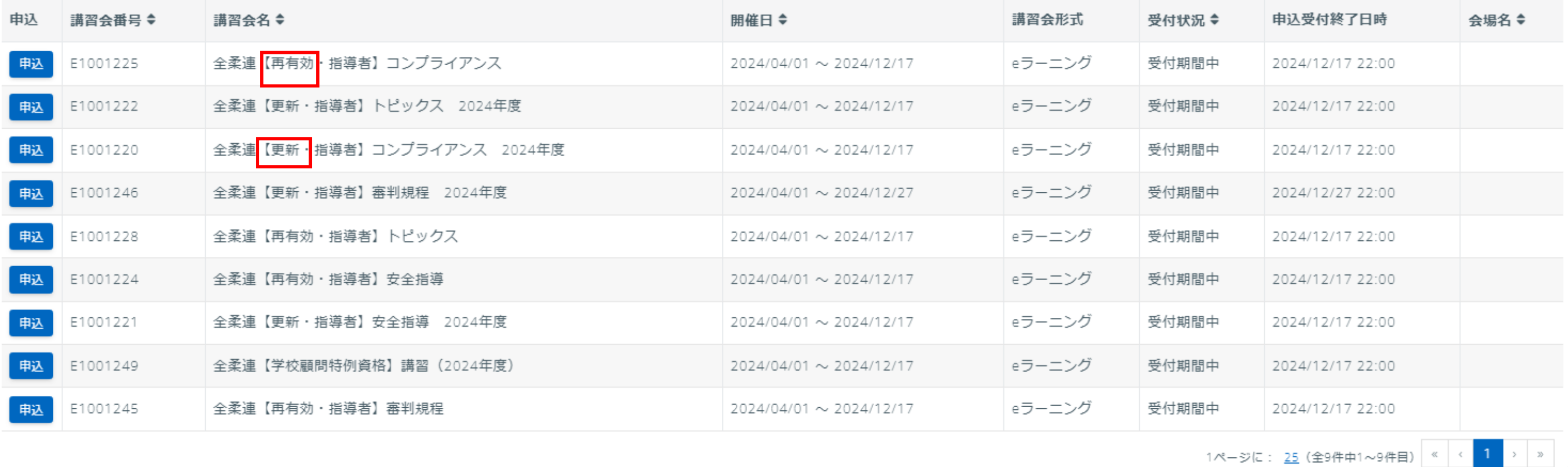

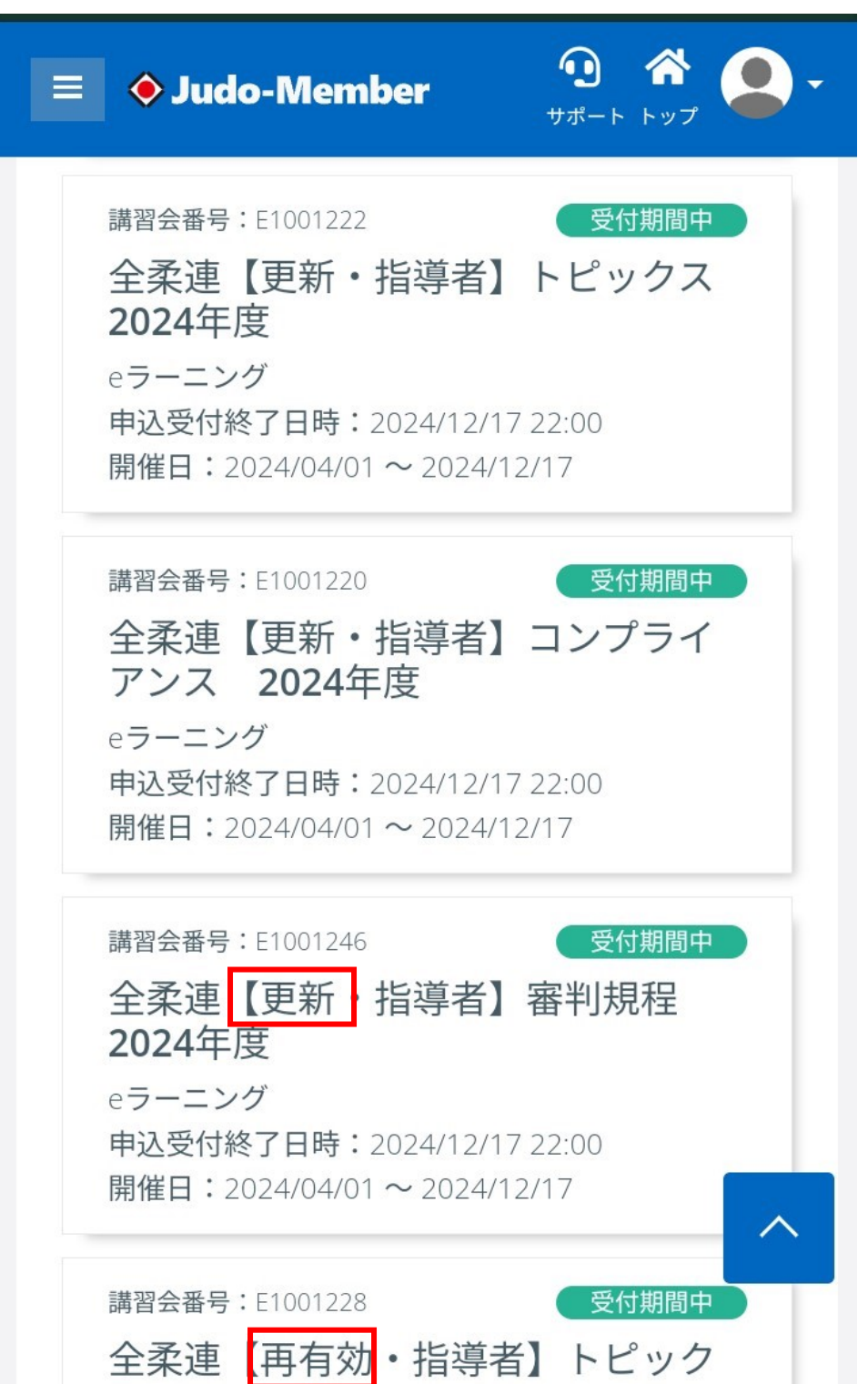

 【 いる 4 つの講習会を受講してください。 ➀指導者資格登録済(資格が有効な方)は【更新・指導者】で始まっている 4 つの講習会を受講してください ②有効期限が 2023 年度で資格が失効している方は【再有効・指導者】で始まっている 4 つの講習会を受講し てください。受講後、資格が有効となったら指導者資格登録を済ませていただき【更新・指導者】で始まって

※【更新・●●●】【再有効・●●●】申し込みの際はご確認ください

③受講する画面をタップし、画面を一番したまでスクロールして **申込** をタップしてください

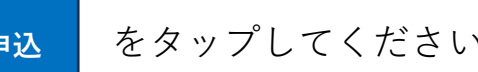